### <span id="page-0-0"></span>Βασική διαχείριση αποθετηρίου Git

GreekLUG

May 1, 2023

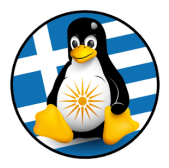

★ ロチ → 御 ⊁ → 道 ⊁ → 道 ⊁ → 道  $2Q$  Δύο προσεγγίσεις για να εξοικειωθεί κάποιος με το Git...

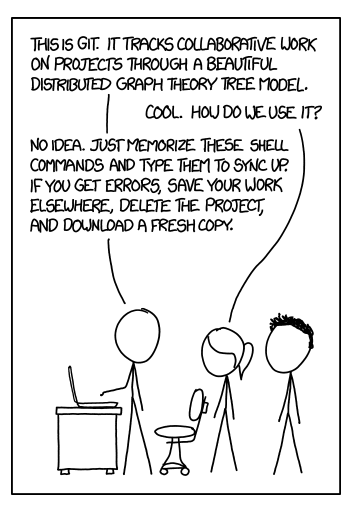

Figure: [xkcd #1597](https://xkcd.com/1597/)

Δύο προσεγγίσεις για να εξοικειωθεί κάποιος με το Git...

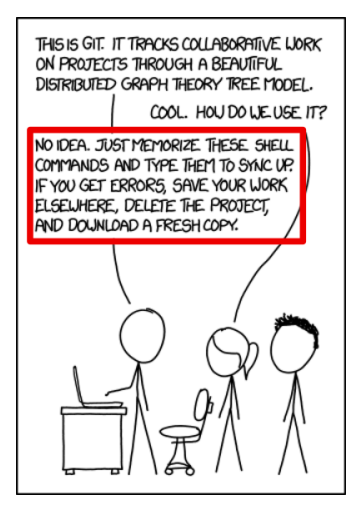

Figure: [xkcd #1597](https://xkcd.com/1597/)

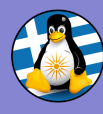

### **Outline**

[Διαχείριση](#page-0-0) αποθετηρίου

GreekLUG

Γραμμική

ιστορικού

1 [Αρχικοποίηση αποθετηρίου](#page-5-0)

2 [Γραμμική ανάπτυξη](#page-8-0)

3 [Επεξεργασία ιστορικού](#page-26-0)

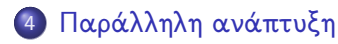

**KORK ERKER ADA ADA KORA** 

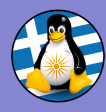

# Μετά από αυτή τη παρουσίαση θα μπορείτε να:

[Διαχείριση](#page-0-0) αποθετηρίου GreekLUG

- <sup>1</sup> Αρχικοποιείτε αποθετήρια
- <sup>2</sup> Κρατάτε το ιστορικό των αλλαγών σε ένα αποθετήριο
- <sup>3</sup> Τροποποιείτε το ιστορικό για τη διόρθωση λαθών
- <sup>4</sup> Συνδυάζετε ιστορικά αλλαγών σε ένα αποθετήριο από εργασίες που γίνονται παράλληλα

**KORK ERKER ADA ADA KORA** 

ιστορικού

Γραμμική

<span id="page-5-0"></span>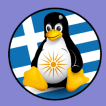

[Διαχείριση](#page-0-0) αποθετηρίου

GreekLUG

[Αρχικο](#page-5-0)ποίηση

[Επεξεργασία](#page-26-0)

Αρχικοποίηση αποθετηρίου

K ロ ▶ K 個 ▶ K 할 ▶ K 할 ▶ 이 할 → 9 Q Q →

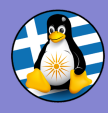

## Αρχικοποίηση αποθετηρίου

[Διαχείριση](#page-0-0) αποθετηρίου GreekLUG

[Αρχικο](#page-5-0)ποίηση

Γραμμική

ιστορικού

Δημιουργία νέου αποθετηρίου:

\$ cd /home/GreekLUG

\$ git init workshop

Initialized empty Git repository in /home/GreekLUG/workshop/.git/

\$ cd workshop

- Το αποθετήριο δημιουργείται στο φάκελο: /home/GreekLUG/workshop
- Περιέχει ένα κρυφό υποφάκελο με δεδομένα του Git: /home/GreekLUG/workshop/.git
- Το ιστορικό δυαδικών αρχείων καταναλώνει περισσότερο χώρο στο .git συγκριτικά με αρχεία κειμένου!

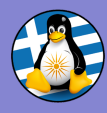

### Αρχικοποίηση αποθετηρίου

[Διαχείριση](#page-0-0) αποθετηρίου

GreekLUG

[Αρχικο](#page-5-0)ποίηση

Γραμμική

ιστορικού

- Μερικά από τα αρχεία του Git (blob files) είναι προστατεύονται από τροποποιήσεις
- Για να διαγράψουμε το αποθετήριο αφού έχουν δημιουργηθεί αυτά τα αρχεία (μετά το πρώτο commit) χρειάζεται το όρισμα f στην εντολή rm

**KORK EXTERNE PROVIDE** 

Διαγραφή αποθετηρίου:

\$ rm -rf /home/GreekLUG/workshop

<span id="page-8-0"></span>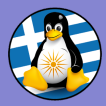

[Διαχείριση](#page-0-0) αποθετηρίου

GreekLUG

Γραμμική [ανάπτυξη](#page-8-0)

[Επεξεργασία](#page-26-0)

Γραμμική ανάπτυξη

イロト イ部 トイミト イミト

 $E = 990$ 

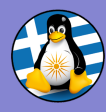

[Διαχείριση](#page-0-0) αποθετηρίου

GreekLUG

Γραμμική [ανάπτυξη](#page-8-0)

ιστορικού

Δημιουργήστε ένα νέο αρχείο στο φάκελο του αποθετηρίου, π.χ.:

\$ gedit notes.txt

Εισάγετε τα παρακάτω στο αρχείο κι αποθηκεύστε το:

**KORK ERKER ADA DI VOLO** 

#### Αρχείο: notes.txt

•••

# Παρουσίαση Git

Παρουσιαστής: GreekLUG

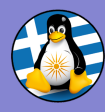

[Διαχείριση](#page-0-0) αποθετηρίου

GreekLUG

Γραμμική [ανάπτυξη](#page-8-0)

ιστορικού

Για την επίβλεψη της τρέχουσας κατάστασης του αποθετηρίου χρησιμοποιήστε την εντολή git status:

Επίβλεψη κατάστασης αποθετηρίου:

\$ git status On branch master

No commits yet

Untracked files: (use "git add <file>..." to include in what will be committed) notes.txt

nothing added to commit but untracked files present (use "git add" to track)

**KORK ERKER ADAM ADA** 

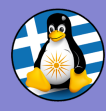

[Διαχείριση](#page-0-0) αποθετηρίου

GreekLUG

Γραμμική [ανάπτυξη](#page-8-0)

ιστορικού

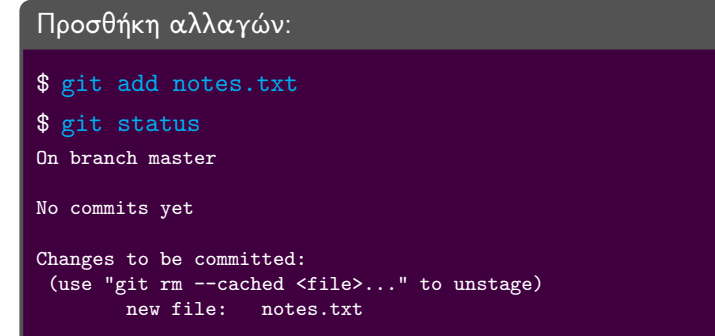

- Το αρχείο πλέον παρακολουθείται από το Git
- Το Git έχει δημιουργήσει τα αρχεία που χρειάζονται για τη καταχώριση του αρχείου στο ιστορικό

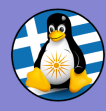

[Διαχείριση](#page-0-0) αποθετηρίου

GreekLUG

Γραμμική [ανάπτυξη](#page-8-0)

ιστορικού

#### Καταχώριση αλλαγών:

\$ git commit

[master (root-commit) f723f61] Create file for the workshop notes

1 file changed, 3 insertions(+) create mode 100644 notes.txt

#### \$ git status

On branch master nothing to commit, working tree clean

Οι αλλαγές έχουν καταχωρηθεί στο ιστορικό

**KORK ERKER ADA DI VOLO** 

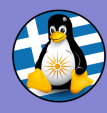

### Μήνυμα καταχώρησης

[Διαχείριση](#page-0-0) αποθετηρίου

GreekLUG

Γραμμική [ανάπτυξη](#page-8-0)

ιστορικού

- Σύντομος τίτλος, ιδανικά μέχρι 72 χαρακτήρες.
- Αν χρειαστεί, μια κενή σειρά και το κυρίως σώμα του μηνύματος.
- Ο τίτλος συντάσσεται ιδανικά σε προστακτική, περιγράφει τις αλλαγές που πρέπει να γίνουν ώστε να μεταβεί το αποθετήριο στη κατάσταση που καταχωρούμε.
- Χρησιμοποιείτε λίστες για να περιγράψετε τις αλλαγές αν χρειαστεί.
- Οι γραμματικές και συντακτικές προτροπές αναφέρονται σε καταχωρίσεις στα Αγγλικά, π.χ. η προστακτική δεν ταιριάζει στον τίτλο καταχωρήσεων στα Ελληνικά.

**KORK ERKER ADA DI VOLO** 

Περισσότερες λεπτομέρειες: <https://gist.github.com/robertpainsi/b632364184e70900af4ab688decf6f53>

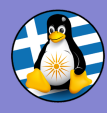

### Μήνυμα καταχώρησης

#### [Διαχείριση](#page-0-0) αποθετηρίου

### Παράδειγμα

#### Add a slide with commit guidelines

- Added a demonstrative example of a commit message.
- The most important suggestion for commits in the English language were listed. The syntactical and grammatical guidelines may not work well in other languages.

**KORK ERKER ADA DI VOLO** 

- Provided a link to a commit guideline collection.

GreekLUG

Γραμμική [ανάπτυξη](#page-8-0)

ιστορικού

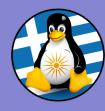

### Επίβλεψη ιστορικού

[Διαχείριση](#page-0-0) αποθετηρίου

GreekLUG

Γραμμική [ανάπτυξη](#page-8-0)

ιστορικού

Μια σύνοψη του ιστορικού παρουσιάζεται με την εντολή: git log

#### Επίβλεψη ιστορικού κλάδου:

\$ git log

commit f723f6145b235fa762b7b6f57e4cb9eef38050e5 (HEAD -> master) Author: Georgios Kafanas <g.kafanas@greeklug.gr>  $W = M_0$   $W = 1600006 \cdot 192002 +0200$ Create file for the workshop notes

**KORK ERKER ADA DI VOLO** 

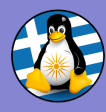

[Διαχείριση](#page-0-0) αποθετηρίου

GreekLUG

Γραμμική [ανάπτυξη](#page-8-0)

ιστορικού

Τροποποιούμε το αρχείο (π.χ. προσθήκη ημερομηνίας)

**KORK ERKER ADA DI VOLO** 

#### Αρχείο: notes.txt

# Παρουσίαση Git

Παρουσιαστής: GreekLUG H/M: 30/04/2023

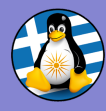

[Διαχείριση](#page-0-0) αποθετηρίου

GreekLUG

Γραμμική [ανάπτυξη](#page-8-0)

ιστορικού

Το Git έχει εντοπίσει την αλλαγή

#### Κατάσταση αποθετηρίου:

#### \$ git status

```
On branch master
Changes not staged for commit:>
 (use "git add <file>..." to update what will be committed)
 (use "git restore
    <file>..." to discard changes in working directory)
       modified: notes.txt
```

```
no changes added to commit (use "git add" and/or "git commit
    -a")
```
**KORK ERKER ADA DI VOLO** 

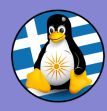

[Διαχείριση](#page-0-0) αποθετηρίου

GreekLUG

Γραμμική [ανάπτυξη](#page-8-0)

ιστορικού

### Προσθήκη αλλαγών:

\$ git add notes.txt

\$ git status

On branch master Changes to be committed: (use "git restore --staged <file>..." to unstage) modified: notes.txt

**KORK EXTERNE PROVIDE** 

### Καταχώριση αλλαγών:

```
$ git commit
[master 322bf02] Add date
1 file changed, 1 insertion(+)
$ git status
```
On branch master nothing to commit, working tree clean

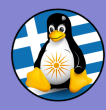

[Διαχείριση](#page-0-0) αποθετηρίου

GreekLUG

Γραμμική [ανάπτυξη](#page-8-0)

ιστορικού

### Επίβλεψη ιστορικού κλάδου:

\$ git log

commit 322bf02297200a43310ac9168c6f34f59e2ee618 (HEAD -> master)

**KORK ERKER ADA DI VOLO** 

Author: Georgios Kafanas <g.kafanas@greeklug.gr>  $W_{\text{ed}}$  Nov 16 00:07:50 2022 +0200

#### Add date

commit f723f6145b235fa762b7b6f57e4cb9eef38050e5 Author: Georgios Kafanas <g.kafanas@greeklug.gr> Date: Wed Nov 16 00:06:19 2022 +0200 Create file for the workshop notes

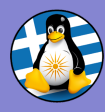

[Διαχείριση](#page-0-0) αποθετηρίου

GreekLUG

Γραμμική [ανάπτυξη](#page-8-0)

ιστορικού

Με την εντολή checkout επαναφέρεται η κατάσταση του αποθετηρίου σε οποιαδήποτε καταχώριση.

#### Επίβλεψη ιστορικού κλάδου:

\$ git log

commit 322bf02297200a43310ac9168c6f34f59e2ee618 (HEAD -> master) Author: Georgios Kafanas <g.kafanas@greeklug.gr>  $Data:$  Wed Nov 16 00:07:50 2022 +0200

Add date

commit f723f6145b235fa762b7b6f57e4cb9eef38050e5 Author: Georgios Kafanas <g.kafanas@greeklug.gr> Date: Wed Nov 16 00:06:19 2022 +0200

Create file for the workshop notes

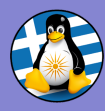

[Διαχείριση](#page-0-0) αποθετηρίου

GreekLUG

Γραμμική [ανάπτυξη](#page-8-0)

ιστορικού

Με την εντολή checkout επαναφέρεται η κατάσταση του αποθετηρίου σε οποιαδήποτε καταχώριση.

#### Μεταφορά σε παλαιότερη καταχώριση:

\$ git checkout f723f6145b235fa762b7b6f57e4cb9eef38050e5 Note: switching to 'f723f6145b235fa762b7b6f57e4cb9eef38050e5'.

You are in 'detached<sub>'</sub>HEAD' state. You can look around, make experimental changes and commit them, and you can discard any commits you make in this state without impacting any branches by switching back to a branch.

If you want to create a new branch to retain commits you create, you may do so (now or later) by using -c with the switch command. Example:

git switch -c <new-branch-name>

Or undo this operation with:

git switch -

Turn off this advice by setting config variable advice.detachedHead to false

HEAD is now at f723f61 Create file for the workshop notes

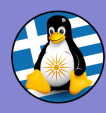

[Διαχείριση](#page-0-0) αποθετηρίου

GreekLUG

Γραμμική [ανάπτυξη](#page-8-0)

ιστορικού

### Επίβλεψη κατάστασης αποθετηρίου:

\$ git status HEAD detached at f723f61 nothing to commit, working tree clean

Δώσαμε το πλήρες hash στην εντολή checkout: 'f723f6145b235fa762b7b6f57e4cb9eef38050e5'

**KORK ERKER ADA DI VOLO** 

### Συντομογραφίες:

- o git checkout f723f61
- o git checkout HEAD~1
- o git checkout master<sup>~1</sup>

<span id="page-23-0"></span>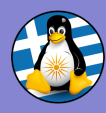

[Διαχείριση](#page-0-0) αποθετηρίου GreekLUG

Γραμμική [ανάπτυξη](#page-8-0)

ιστορικού

- Η ιστορία του αποθετηρίου δεν έχει αλλάξει.
- Η προεπιλογή για την εντολή log είναι να δείχνει μόνο καταχωρήσεις παλιότερες από τη τρέχουσα.

Επίβλεψη ιστορικού κλάδου:

```
$ git log
```

```
commit f723f6145b235fa762b7b6f57e4cb9eef38050e5 (HEAD)
Author: Georgios Kafanas <g.kafanas@greeklug.gr>
Date: Wed Nov 16 00:06:19 2022 +0200
```
Create file for the workshop notes

Με τη χρήση --all εμφανίζεται όλο το ιστορικό

**KORK ERKER ADA DI VOLO** 

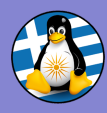

[Διαχείριση](#page-0-0) αποθετηρίου GreekLUG

Γραμμική [ανάπτυξη](#page-8-0)

ιστορικού

### Επίβλεψη ιστορικού κλάδου:

#### \$ git log

commit 08823fab6e889ba3aa9e1700a612e2b7ebc17d17 (master) Author: Georgios Kafanas <g.kafanas@greeklug.gr><br>Date: Wed Nov 16 00:07:50 2022 +0200  $W_{\text{ed}}$  Nov 16 00:07:50 2022 +0200

Add date

```
commit f723f6145b235fa762b7b6f57e4cb9eef38050e5
Author: Georgios Kafanas <g.kafanas@greeklug.gr>
Date: Wed Nov 16 00:06:19 2022 +0200
```
Create file for the workshop notes

- Η παρούσα κατάσταση (HEAD) είναι τώρα διαφορετική από την κορυφή του κλάδου της ιστορίας (master)
- Το όνομα του κλάδου (master) δείχνει πάντα στην κορυφή ενός κλάδου της ιστορί[ας](#page-23-0)**O A KARA KEA KEA YE YA GA**

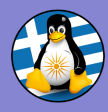

[Διαχείριση](#page-0-0) αποθετηρίου GreekLUG

Γραμμική [ανάπτυξη](#page-8-0)

ιστορικού

#### Επαναφορά στην αρχική κατάσταση:

#### \$ git checkout master

Previous HEAD position was f723f61 Create file for the workshop notes Switched to branch 'master'

#### \$ git log

commit 08823fab6e889ba3aa9e1700a612e2b7ebc17d17 (HEAD ->

```
Author: Georgios Kafanas <g.kafanas@greeklug.gr>
Data: Wed Nov 16 00:07:50 2022 +0200
```
Add date

```
commit f723f6145b235fa762b7b6f57e4cb9eef38050e5
Author: Georgios Kafanas <g.kafanas@greeklug.gr>
Date: Wed Nov 16 00:06:19 2022 +0200
```
Create file for the workshop notes

<span id="page-26-0"></span>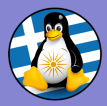

[Διαχείριση](#page-0-0) αποθετηρίου

GreekLUG

[Επεξεργασία](#page-26-0) ιστορικού

Επεξεργασία ιστορικού

イロト 不優 トイミト イミド

 $E = 990$ 

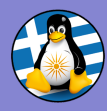

### Παρεμβάσεις στο ιστορικό

[Διαχείριση](#page-0-0)  $\alpha$ θετηρίου

GreekLUG

Γραμμική

[Επεξεργασία](#page-26-0) ιστορικού

Συχνά χρειάζεται να ανακληθούν κάποιες καταχωρήσεις

- revert: η ανάκληση καταγράφεται ως νέα καταχώρηση στο ιστορικό
- reset: η καταχώριση αφαιρείται από το ιστορικό (απώλεια καταχωρημένων αλλαγών!)

Για παράδειγμα, θέλουμε να αναιρέσουμε την εισαγωγή της ημερομηνίας στις σημειώσεις:

**KORK ERKER ADA DI VOLO** 

#### Αρχείο: notes.txt

# Παρουσίαση Git

Παρουσιαστής: GreekLUG H/M: 13/12/2022

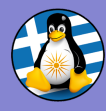

### Ανάκληση και κατάργηση καταχωρίσεων

[Διαχείριση](#page-0-0) αποθετηρίου

GreekLUG

Γραμμική

[Επεξεργασία](#page-26-0) ιστορικού

#### Επίβλεψη κατάστασης αποθετηρίου:

#### \$ git log

commit 322bf02297200a43310ac9168c6f34f59e2ee618 (HEAD -> master) Author: Georgios Kafanas <g.kafanas@greeklug.gr> Date: Wed Nov 16 00:07:50 2022 +0200

Add date

commit f723f6145b235fa762b7b6f57e4cb9eef38050e5 Author: Georgios Kafanas <g.kafanas@greeklug.gr><br>Date: Wed Nov 16,00:06:19,2022+0200 Date: Wed Nov 16 00:06:19 2022 +0200

Create file for the workshop notes

### Επίβλεψη κατάστασης αποθετηρίου:

**KORK ERKER ADA DI VOLO** 

#### \$ git revert 322bf02

[master bdd4da9] Revert "Add date" 1 file changed, 1 deletion(-)

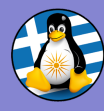

### Ανάκληση καταχώρησης

#### [Διαχείριση](#page-0-0) αποθετηρίου

GreekLUG

Γραμμική

[Επεξεργασία](#page-26-0) ιστορικού

### Επίβλεψη κατάστασης αποθετηρίου:

\$ git log

commit bdd4da9908c6cff11e65b3c784f56725fdb29358 (HEAD -> master) Author: Georgios Kafanas <g.kafanas@greeklug.gr><br>Date: Wed Nov 16.01:00:01.2022.+0200  $W = d$  Nov 16 01:00:01 2022 +0200

Revert "Add date"

This reverts commit 322bf02297200a43310ac9168c6f34f59e2ee618

**KORK EXTERNE PROVIDE** 

commit 322bf02297200a43310ac9168c6f34f59e2ee618 Author: Georgios Kafanas <g.kafanas@greeklug.gr> Date: Wed Nov 16 00:07:50 2022 +0200

Add date

commit f723f6145b235fa762b7b6f57e4cb9eef38050e5 Author: Georgios Kafanas <g.kafanas@greeklug.gr><br>Date: Wed Nov 16,00:06:19,2022+0200 Wed Nov 16 00:06:19 2022 +0200

Create file for the workshop notes

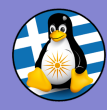

# Κατάργηση καταχώρησης

[Διαχείριση](#page-0-0) αποθετηρίου

GreekLUG

Γραμμική

[Επεξεργασία](#page-26-0) ιστορικού

### Επίβλεψη κατάστασης αποθετηρίου:

#### \$ git log

commit 322bf02297200a43310ac9168c6f34f59e2ee618 (HEAD -> master) Author: Georgios Kafanas <g.kafanas@greeklug.gr> Date: Wed Nov 16 00:07:50 2022 +0200

Add date

commit f723f61 Author: Georgios Kafanas <g.kafanas@greeklug.gr>  $Data:$  Wed Nov 16 00:06:19 2022 +0200

Create file for the workshop notes

### Κατάργηση καταχώρησης με reset:

\$ git reset --hard f723f61

HEAD is now at f723f61 Create file for the workshop notes

**KORK ERKER ADA DI VOLO** 

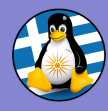

# Κατάργηση καταχώρησης

[Διαχείριση](#page-0-0) αποθετηρίου

GreekLUG

Γραμμική

[Επεξεργασία](#page-26-0) ιστορικού

### Επίβλεψη κατάστασης αποθετηρίου:

#### \$ git log

commit f723f6145b235fa762b7b6f57e4cb9eef38050e5 (HEAD -> master) Author: Georgios Kafanas <g.kafanas@greeklug.gr> Date: Wed Nov 16 00:06:19 2022 +0200

Create file for the workshop notes

Και στις δύο περιπτώσεις η τελική κατάσταση του αρχείου είναι η ίδια:

#### Αρχείο: notes.txt

# Παρουσίαση Git

Παρουσιαστής: GreekLUG

Με το reset οι αλλαγές χάνονται από το ιστορικό

KO KA (FRA 1988) DE XON

<span id="page-32-0"></span>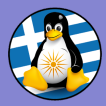

[Διαχείριση](#page-0-0) αποθετηρίου

GreekLUG

[Επεξεργασία](#page-26-0)

[Παράλληλη](#page-32-0) ανάπτυξη

Παράλληλη ανάπτυξη

イロト 不優 トイミト イミド

 $\equiv$  990

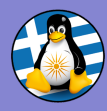

[Διαχείριση](#page-0-0) αποθετηρίου GreekLUG

Γραμμική

ιστορικού

[Παράλληλη](#page-32-0) ανάπτυξη

Συχνά χρειάζεται να τροποποιηθεί ένα αποθετήριο σε πολλά σημεία ταυτόχρονα, όπως όταν δουλεύουμε παράλληλα σε δύο κεφάλαια ενός εγγράφου

- Διαφορετικοί κλάδοι (branches) καταγράφουν τη πρόοδο σε κάθε σειρά αλλαγών
- Ο τίτλος το κλάδου αναφέρεται στη ποιο πρόσφατη αλλαγή της σειράς

### Παράλληλοι κλάδοι ανάπτυξης

- bca3025: Add limit on text length (master)
	- ae97b94: Add editor configuration (configuration)
- 7f70f29: Add date
- dac863d: Add instructions for the basic configuration
- 5e9df21: Create file for the workshop notes

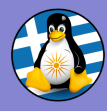

[Διαχείριση](#page-0-0) αποθετηρίου GreekLUG

Γραμμική

ιστορικού

[Παράλληλη](#page-32-0) ανάπτυξη

#### notes.txt:

# Παρουσίαση Git

Παρουσιαστής: GreekLUG

K ロ ▶ K 個 ▶ K 할 ▶ K 할 ▶ 이 할 → 9 Q Q →

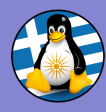

#### [Διαχείριση](#page-0-0) αποθετηρίου

Κλάδοι αποθετηρίου

GreekLUG

Γραμμική

ιστορικού

[Παράλληλη](#page-32-0) ανάπτυξη

5e9df21: Create file for the workshop notes (master) $\bigcirc$ 

**KORK ERKER ADA ADA KORA** 

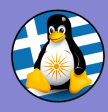

[Διαχείριση](#page-0-0) αποθετηρίου

GreekLUG

Γραμμική

ιστορικού

[Παράλληλη](#page-32-0) ανάπτυξη

### Δημιουργία νέου κλάδου:

\$ git branch configuration

\$ git checkout configuration

Switched to branch 'configuration'

#### notes.txt:

# Παρουσίαση Git

Παρουσιαστής: GreekLUG

## Βασικές ρυθμίσεις τoυ git

```
git config --global user.name "GreekLUG"
git config --global user.email "info@greeklug.gr"
```
**KORK ERKER ADA ADA KORA** 

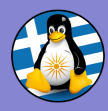

[Διαχείριση](#page-0-0) αποθετηρίου

GreekLUG

Γραμμική

ιστορικού

[Παράλληλη](#page-32-0) ανάπτυξη

#### Κλάδοι αποθετηρίου

dac863d: Add instructions for the basic configuration (configuration)

5e9df21: Create file for the workshop notes (master)

Ενημέρωση κλάδου:

\$ git checkout master

\$ git merge configuration

Updating 5e9df21..dac863d Fast-forward

#### Κλάδοι αποθετηρίου

dac863d: Add instructions for the basic configuration (master, configuration)

5e9df21: Create file for the workshop notes

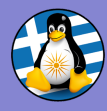

[Διαχείριση](#page-0-0) αποθετηρίου GreekLUG

Γραμμική

ιστορικού

[Παράλληλη](#page-32-0) ανάπτυξη

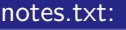

# Παρουσίαση Git

Παρουσιαστής: GreekLUG H/M: 13/12/2022

## Ρυθμίσεις περιβάλλοντος

git config --global user.name "GreekLUG" git config --global user.email "info@greeklug.gr"

**KORK ERKER ADA ADA KORA** 

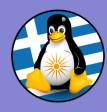

#### [Διαχείριση](#page-0-0) αποθετηρίου

GreekLUG

Γραμμική

ιστορικού

[Παράλληλη](#page-32-0) ανάπτυξη

### Κλάδοι αποθετηρίου

7f70f29: Add date (master)

dac863d: Add instructions for the basic configuration (configuration)

**KORK ERKER ADA ADA KORA** 

5e9df21: Create file for the workshop notes

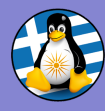

[Διαχείριση](#page-0-0) αποθετηρίου

GreekLUG

Γραμμική

ιστορικού

[Παράλληλη](#page-32-0) ανάπτυξη

Αλλαγή κλάδου:

\$ git checkout configuration Switched to branch 'configuration'

#### notes.txt:

# Παρουσίαση Git

```
Παρουσιαστής: GreekLUG
H/M: 13/12/2022
```
## Ρυθμίσεις περιβάλλοντος

```
git config --global core.editor vim
git config --global user.name "GreekLUG"
git config --global user.email "info@greeklug.gr"
```
**KORK ERKER ADA ADA KORA** 

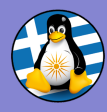

Κλάδοι αποθετηρίου

[Διαχείριση](#page-0-0) αποθετηρίου

GreekLUG

Γραμμική

ιστορικού

[Παράλληλη](#page-32-0) ανάπτυξη

ae97b94: Add editor configuration (configuration)

7f70f29: Add date (master) ∩

dac863d: Add instructions for the basic configuration

K ロ ▶ K 個 ▶ K 할 ▶ K 할 ▶ 이 할 → 9 Q Q →

5e9df21: Create file for the workshop notes

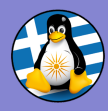

[Διαχείριση](#page-0-0) αποθετηρίου

GreekLUG

Γραμμική

ιστορικού

[Παράλληλη](#page-32-0) ανάπτυξη

### Συνένωση κλάδων:

\$ git checkout master Switched to branch 'master'

\$ git merge configuration

Auto-merging notes.txt Merge made by the 'recursive' strategy.

### Κλάδοι αποθετηρίου

- d39307a: Merge branch 'configuration' (master)
- ae97b94: Add editor configuration (configuration)
	- 7f70f29: Add date
- dac863d: Add instructions for the basic configuration
- 5e9df21: Create file for the workshop notes

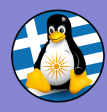

[Διαχείριση](#page-0-0) αποθετηρίου

GreekLUG

Γραμμική

ιστορικού

[Παράλληλη](#page-32-0) ανάπτυξη

### Συγχώνευση κλάδου:

\$ git checkout configuration Switched to branch 'configuration' \$ git merge master Updating ae97b94..d39307a Fast-forward

#### Κλάδοι αποθετηρίου

- d39307a: Merge branch 'configuration' (master, configuration)
- ae97b94: Add editor configuration
	- 7f70f29: Add date
	- dac863d: Add instructions for the basic configuration
- 5e9df21: Create file for the workshop notes

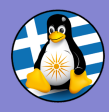

#### [Διαχείριση](#page-0-0) αποθετηρίου

GreekLUG

Γραμμική

[Επεξεργασία](#page-26-0) ιστορικού

[Παράλληλη](#page-32-0) ανάπτυξη

#### notes.txt:

# Παρουσίαση Git

Παρουσιαστής: GreekLUG H/M: 13/12/2022

## Ρυθμίσεις περιβάλλοντος

git config --global core.editor vim -c 'set textwidth=80' git config --global user.name "GreekLUG" git config --global user.email "info@greeklug.gr"

#### Κλάδοι αποθετηρίου

- bca3025: Add limit on text length (configuration)
- d39307a: Merge branch 'configuration' (master)
- ae97b94: Add editor configuration
	- 7f70f29: Add date
- dac863d: Add instructions for the basic configuration
- 5e9df21: Create file for the workshop notes

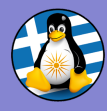

[Διαχείριση](#page-0-0) αποθετηρίου

GreekLUG

Γραμμική

ιστορικού

[Παράλληλη](#page-32-0) ανάπτυξη

### Αλλαγή κλάδου:

\$ git checkout master Switched to branch 'master'

#### notes.txt:

# Παρουσίαση Git

```
Παρουσιαστής: GreekLUG
H/M: 13/12/2022
```
## Ρυθμίσεις περιβάλλοντος

```
git config --global core.editor vim -c 'set spell spelllang=en_us'
git config --global user.name "GreekLUG"
git config --global user.email "info@greeklug.gr"
```
**KORK ERKER ADA ADA KORA** 

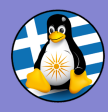

[Διαχείριση](#page-0-0) αποθετηρίου

GreekLUG

Γραμμική

ιστορικού

[Παράλληλη](#page-32-0) ανάπτυξη

### Κλάδοι αποθετηρίου

- 10f7727: Add spell check (master)
	- bca3025: Add limit on text length (configuration)
- d39307a: Merge branch 'configuration'
- ae97b94: Add editor configuration
	- 7f70f29: Add date
- dac863d: Add instructions for the basic configuration
- 5e9df21: Create file for the workshop notes

#### Συγχώνευση κλάδου:

#### \$ git merge configuration

Auto-merging notes.md CONFLICT (content): Merge conflict in notes.md Automatic merge failed; fix conflicts and then commit the result.

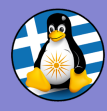

[Διαχείριση](#page-0-0) αποθετηρίου GreekLUG

Γραμμική

ιστορικού

[Παράλληλη](#page-32-0) ανάπτυξη

#### Κατάσταση αποθετηρίου:

#### \$ git status

On branch master You have unmerged paths. (fix conflicts and run "git commit") (use "git merge --abort" to abort the merge)

```
Unmerged paths:
  (use "git add <file>..." to mark resolution)
        both modified: notes.txt
       no changes added to commit (use "git add" and/or "git
```

```
commit -a")
```
**KORK ERKER ADA ADA KORA** 

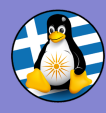

[Διαχείριση](#page-0-0) αποθετηρίου GreekLUG

Γραμμική

ιστορικού [Παράλληλη](#page-32-0) ανάπτυξη

### Παράλληλη ανάπτυξη

#### Σύγκρουση σε γραμμή του notes.txt:

# Παρουσίαση Git

Παρουσιαστής: GreekLUG H/M: 13/12/2022

## Ρυθμίσεις περιβάλλοντος

```
<<<<<<< HEAD
git config --global core.editor vim -c 'set spell spelllang=en_us'
=======
git config --global core.editor vim -c 'set textwidth=80'
>>>>>>> configuration
git config --global user.name "GreekLUG"
git config --global user.email "info@greeklug.gr"
```
**KORK ERKER ADA ADA KORA** 

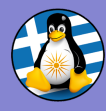

[Διαχείριση](#page-0-0) αποθετηρίου GreekLUG

### Παράλληλη ανάπτυξη

#### Επίλυση σύγκρουσης στο notes.txt:

# Παρουσίαση Git

Παρουσιαστής: GreekLUG H/M: 13/12/2022

## Ρυθμίσεις περιβάλλοντος

git config --global core.editor vim -c 'set textwidth=80 spell spelllang=en\_us' git config --global user.name "GreekLUG" git config --global user.email "info@greeklug.gr"

**KORK ERKER ADA ADA KORA** 

ιστορικού [Παράλληλη](#page-32-0) ανάπτυξη

Γραμμική

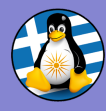

[Διαχείριση](#page-0-0) αποθετηρίου

GreekLUG

Γραμμική

ιστορικού

[Παράλληλη](#page-32-0) ανάπτυξη

### Καταχώρηση αλλαγής:

\$ git add notes.txt

\$ git status

On branch master All conflicts fixed but you are still merging. (use "git commit" to conclude merge)

Changes to be committed: modified: notes.md

\$ git commit

[master 73ee218] Merge branch 'configuration'

**KORK ERKER ADA ADA KORA** 

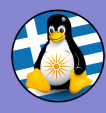

#### [Διαχείριση](#page-0-0) αποθετηρίου

GreekLUG

Γραμμική

ιστορικού

[Παράλληλη](#page-32-0) ανάπτυξη

#### Αυτόματα δημιουργημένο μήνυμα καταχώρησης: Merge branch 'configuration' # Conflicts: notes.md # # It looks like you may be committing a merge.

If this is not correct, please run git update-ref -d MERGE\_HEAD

```
# and try again.
```
Μπορούμε να τροποποιήσουμε το προκαθορισμένο μήνυμα αν το επιθυμούμε.

**KORK ERKER ADA ADA KORA** 

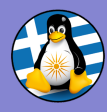

[Διαχείριση](#page-0-0) αποθετηρίου

GreekLUG

Γραμμική

ιστορικού

[Παράλληλη](#page-32-0) ανάπτυξη

73ee218: Merge branch 'configuration' (master)

10f7727: Add spell check

Κλάδοι αποθετηρίου

bca3025: Add limit on text length (configuration)

d39307a: Merge branch 'configuration'

ae97b94: Add editor configuration

7f70f29: Add date

dac863d: Add instructions for the basic configuration

**KORK ERKER ADA ADA KORA** 

5e9df21: Create file for the workshop notes

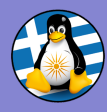

[Διαχείριση](#page-0-0) αποθετηρίου

GreekLUG

Γραμμική

ιστορικού

[Παράλληλη](#page-32-0) ανάπτυξη

Κλάδοι αποθετηρίου

73ee218: Merge branch 'configuration' (master)

10f7727: Add spell check

bca3025: Add limit on text length (configuration)

d39307a: Merge branch 'configuration'

ae97b94: Add editor configuration

7f70f29: Add date

dac863d: Add instructions for the basic configuration

5e9df21: Create file for the workshop notes

Αν δε χρειαζόμαστε τον κλάδο configuration για περαιτέρω ανάπτυξη, μπορούμε να τον διαγράψουμε.

**KORK ERKER ADA ADA KORA** 

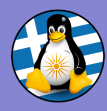

[Διαχείριση](#page-0-0) αποθετηρίου

GreekLUG

Γραμμική

ιστορικού

[Παράλληλη](#page-32-0) ανάπτυξη

Διαγραφή κλάδου:

\$ git branch --delete configuration Deleted branch configuration (was bca3025).

#### Κλάδοι αποθετηρίου

73ee218: Merge branch 'configuration' (master)

10f7727: Add spell check

bca3025: Add limit on text length

d39307a: Merge branch 'configuration'

ae97b94: Add editor configuration

7f70f29: Add date

dac863d: Add instructions for the basic configuration

**KORK EXTERNE PROVIDE** 

5e9df21: Create file for the workshop notes

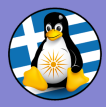

[Διαχείριση](#page-0-0) αποθετηρίου

GreekLUG

Γραμμική

ιστορικού

# Ευχαριστούμε!

イロト 不優 トイ君 トイ君 トー 君一

 $2990$ 

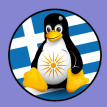

[Διαχείριση](#page-0-0) αποθετηρίου GreekLUG

Γραμμική

ιστορικού

Το αρχείο της παρουσίασης από την Ελληνική ΄Ενωση Φίλων ΕΛ/ΛΑΚ (GreekLUG) διέπεται από την άδεια:

Creative Commons Αναφορά Δημιουργού - Μη Εμπορική Χρήση - Παρόμοια Διανομή 4.0 Διεθνές (CC BY-NC-SA 4.0) <https://creativecommons.org/licenses/by-nc-sa/4.0/deed.el>

Ελληνική ΄Ενωση Φίλων Ελεύθερου Λογισμικού — GreekLUG <https://www.greeklug.gr/>

**KORK EXTERNE PROVIDE**